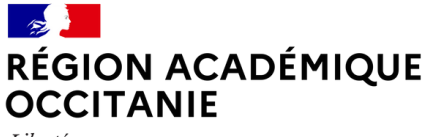

Liberté Égalité Fraternité

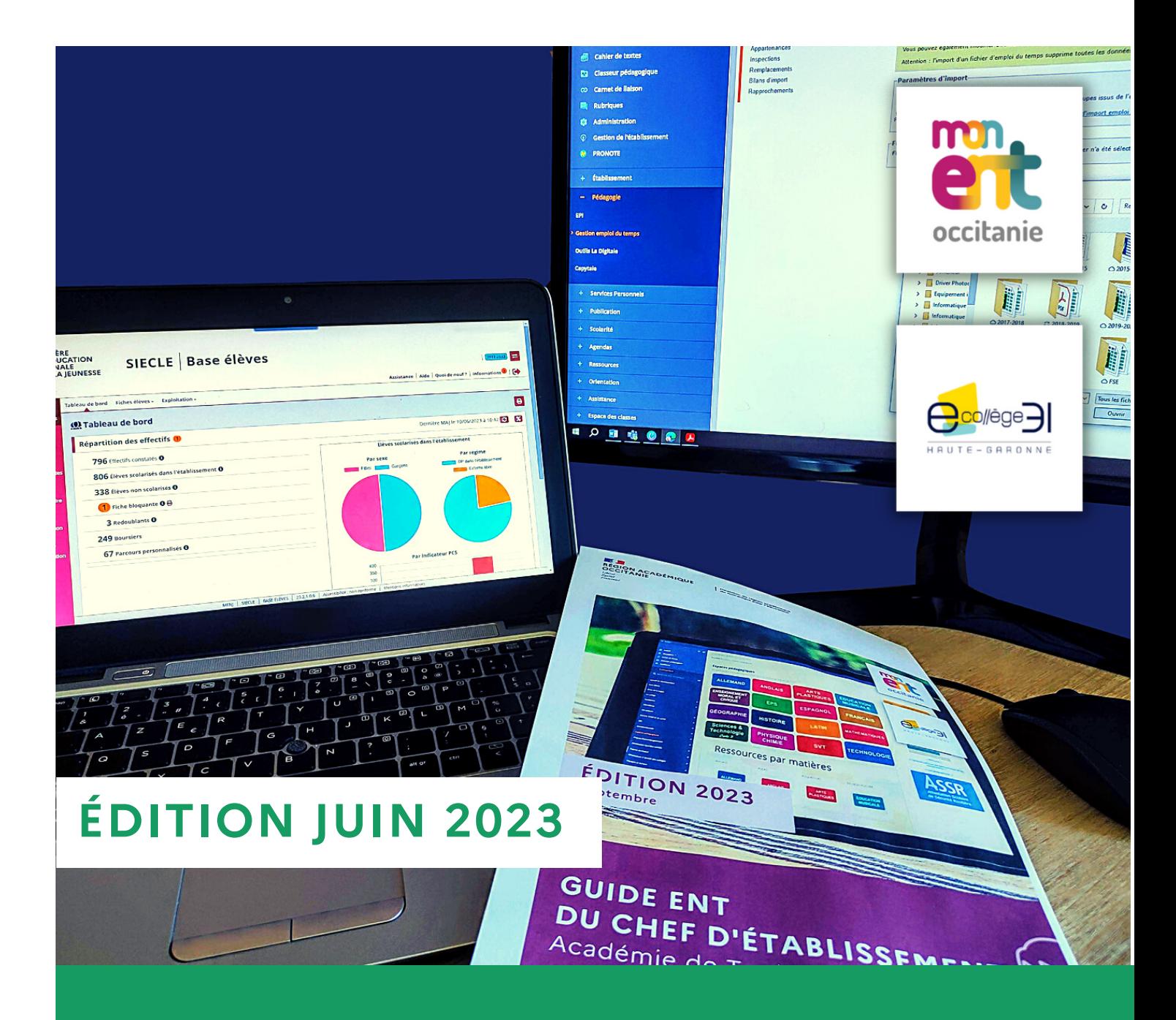

**GUIDE DE RENTRÉE DE L'ENT : TRANSFERT ET SYNCHRONISATION DES BASES SIECLE, STS-Web, EDT / Pronote** Académie de Toulouse

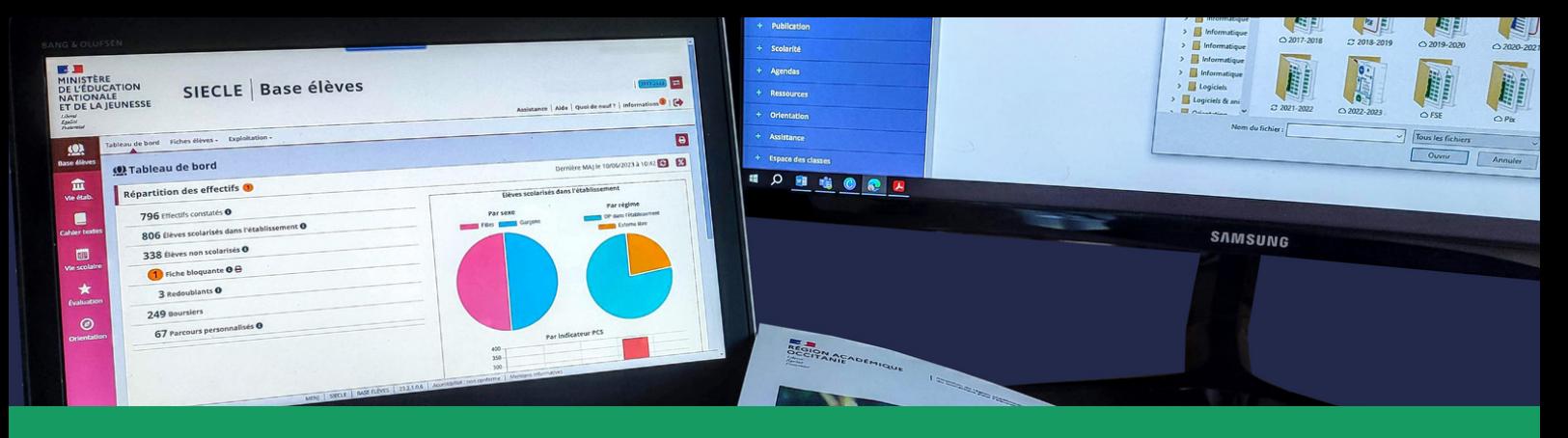

# Guide de rentrée ENT : transfert et synchronisation des bases SIECLE - STS-Web - EDT / Pronote

édition juin 2023

## Sommaire

## **Le principe de [l'alimentation](#page-2-0) de l'ENT [p3](#page-2-0)**

**1- [Introduction](#page-3-0) [p4](#page-3-0)**

## **2- [Préparer](#page-3-0) la rentrée [p4](#page-3-0)**

- 2.1 En fin d'année scolaire [précédente](#page-3-0) ou pendant l'été [p4](#page-3-0)
	- 2.1.1 [Construction-initialisation](#page-4-0) de la nouvelle base ED[T](#page-4-0) [p5](#page-4-0)
	- 2.1.2 [Récupération](#page-4-0) des données de STS-We[b](#page-4-0) [p5](#page-4-0)
	- 2.1.3 Import des données [STS-Web](#page-4-0) dans EDT [p5](#page-4-0)
	- 2.1.4 [Récupération](#page-5-0) de[s](#page-5-0) données de Siècle base élèves [p6](#page-5-0)
	- 2.1.5 Import des [données](#page-6-0) Siècle base élèves dans EDT [p7](#page-6-0)
	- 2.1.6 [Finalisation](#page-7-0) des emplois du temps [p8](#page-7-0)
	- 2.1.7 Mise en [correspondance](#page-7-0) des données de STS-We[b](#page-7-0) [p8](#page-7-0)

## **3- À [l'approche](#page-8-0) de la rentrée [page](#page-8-0) 9**

3.1 Premier transfert [\(remontée\)](#page-8-0) de EDT vers STS-We[b](#page-8-0) [p9](#page-8-0)

3.1.1 Export avec assistant de EDT pour [STS-Web](#page-8-0) [p9](#page-8-0)

- 3.1.2 Import des données de EDT dans [STS-Web](#page-8-0) [p9](#page-8-0)
- 3.2 Export des données de la nouvelle [structure](#page-9-0) [e](#page-9-0)t des services STS-Web vers Siècle [p10](#page-9-0)
- 3.3 Export des données EDT [élèves/groupes](#page-10-0) v[e](#page-10-0)rs Siècle [p11](#page-10-0)
	- 3.3.1 Export des liens [élèves/groupes](#page-10-0) de EDT vers Base élèves Siècle [p11](#page-10-0)
		- 3.3.2 Import dans Siècle des liens [élève/groupe](#page-10-0) [p11](#page-10-0)
- 3.4 Mise en œuvre de la nouvelle base Pronote (Cf. Index [Education](#page-10-0)) [p11](#page-10-0)

## **4- À la [rentrée](#page-11-0) [p12](#page-11-0)**

- 4.1 Import des [données](#page-11-0) EDT dans l'ENT [p12](#page-11-0)
	- 4.1.1 Export manuel des [données](#page-11-0) depuis ED[T](#page-11-0) [p12](#page-11-0)
	- 4.1.2 Import manuel des [données](#page-12-0) EDT dans l'ENT [p13](#page-12-0)

## **5- [Pendant](#page-13-0) l'année scolaire [p14](#page-13-0)**

- 5.1 Mise à jour des [données](#page-13-0) de Siècle base élèves dans EDT [p14](#page-13-0)
- 5.2 Export de EDT des liens [élèves/groupes](#page-13-0) [e](#page-13-0)t import dans Siècle [p14](#page-13-0)
	- 5.2.1 Import [automatique](#page-14-0) des données ED[T](#page-14-0) dans l'ENT [p15](#page-14-0)
	- 5.2.2 Export de EDT vers [STS-Web](#page-15-0) [p16](#page-15-0)
	- 5.2.3 Import des données de EDT dans [STS-Web](#page-15-0) [p16](#page-15-0)
- 5.3 Export des données de la nouvelle [structure](#page-15-0) et des services STS-Web vers Siècle [p16](#page-15-0)

## **6- Après [validation](#page-15-0) des V.S. [p16](#page-15-0)**

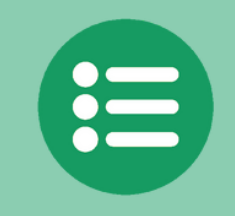

Sur la version numérique, l'icône ci-dessus présent sur les différentes pages permet de rejoindre le sommaire.

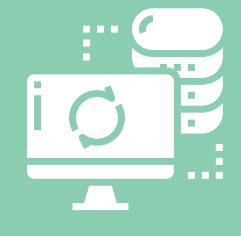

# <span id="page-2-0"></span>Le principe de l'alimentation de l'ENT

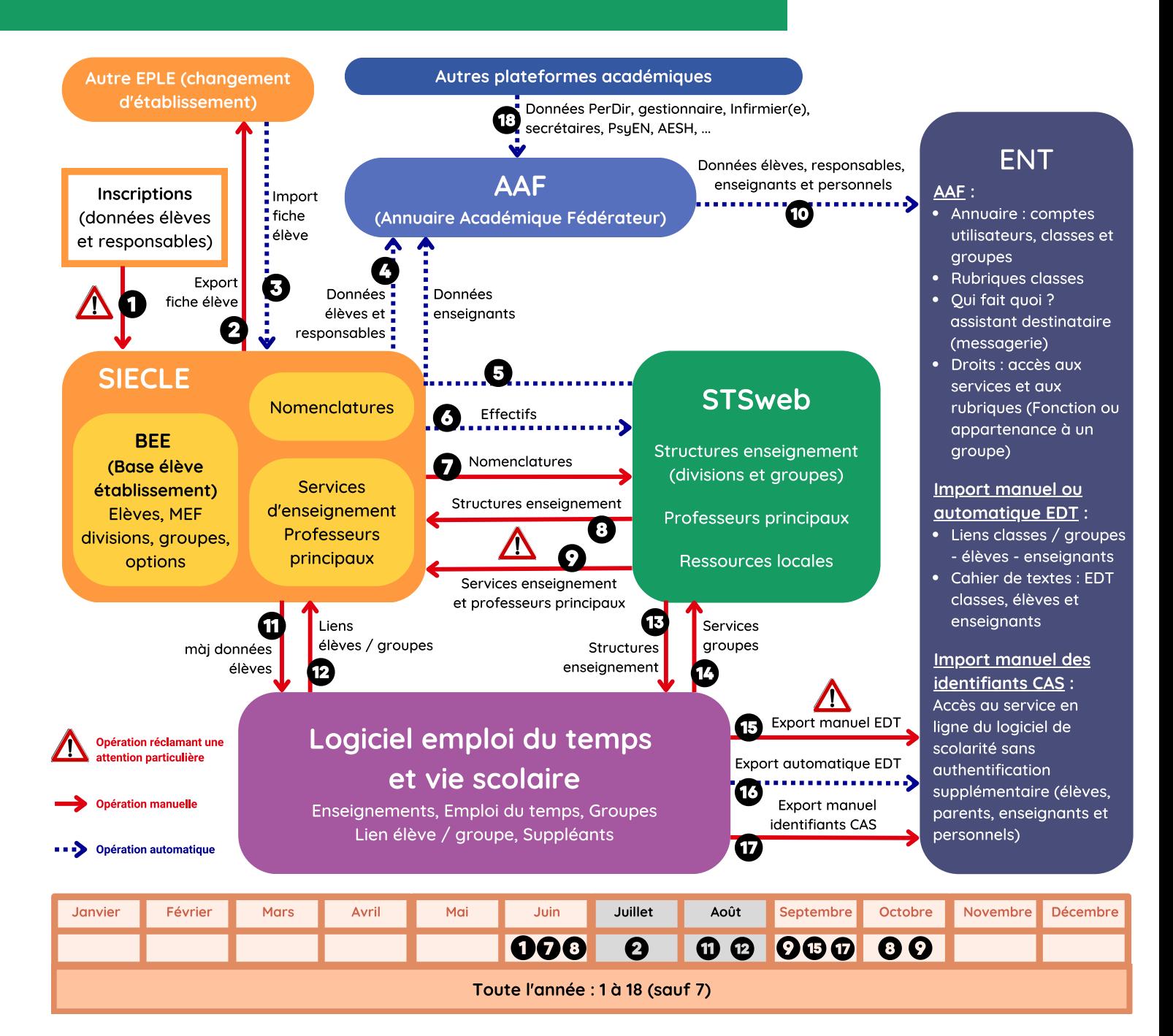

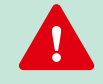

Le fonctionnement de l'ENT est souvent révélateur du bon ou du mauvais renseignement des nombreuses plateformes de l'Éducation Nationale comme Siècle et STS-Web.

La mise à jour des données permettent très souvent de régler les éventuels problèmes.

Il est important de ne pas modifier le nom des classes et des groupes en cours d'année au risque de créer des doublons dans l'ENT (classes, groupes, séances du cahier de textes, ...)

# <span id="page-3-0"></span>**1- Introduction**

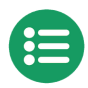

Ce document est un complément du « Guide ENT du Chef [d'établissement](https://pedagogie.ac-toulouse.fr/drane/usages/ent) » disponible sur le site de la DRANE.

Vous trouverez également un support proposé par l'éditeur Kosmos de l'ENT (Skolengo) : Guide de la rentrée pour les [établissements](https://www.skolengo-academy.org/fr/guide-de-la-rentree-projets) des projets ENT (connexion à l'ENT nécessaire)

Ce guide a pour but d'accompagner les chefs d'établissements et les RUPN afin :

- de préparer au mieux la rentrée scolaire
- d'alimenter tout au long de l'année les différentes bases de travail qu'elles soient institutionnelles ou issues d'applicatifs privés.

Nous présenterons ici uniquement les interactions avec les outils privés les plus répandus dans l'académie de Toulouse à savoir EDT / Pronote d'index Education et l'ENT Kosmos.

Cela assure la synchronisation pertinente des informations contenues dans les bases EDT-Pronote et Siècle / STS-Web vers l'ENT et ses services (Cahier de textes, messagerie, Rubriques classes, GAR Médiacentre...). La base Siècle permet de mettre à jour EduConnect et l'annuaire fédérateur qui va renseigner les comptes élèves de l'ENT.

La base STS-Web permet également de mettre à jour l'annuaire fédérateur pour renseigner les comptes enseignants mais aussi les structures et services de l'ENT en complément des informations contenues dans les imports EDT.

## **Ce guide permet donc une utilisation facilitée de l'ensemble des services de l'ENT.**

# **2- Préparer la rentrée**

## **2.1 En fin d'année scolaire précédente ou pendant l'été**

Préalable : à cette période de l'année la structure dans STS-Web doit être créée (classes et MEF)

Récupération des données Pronote de la base en cours : en vue de la création future de la base Pronote et tant que l'ancienne est en service, il est intéressant de récupérer un fichier de préparation de l'année suivante contenant des informations importantes qui seront transférées dans la nouvelle base grâce à la procédure ci-dessous :

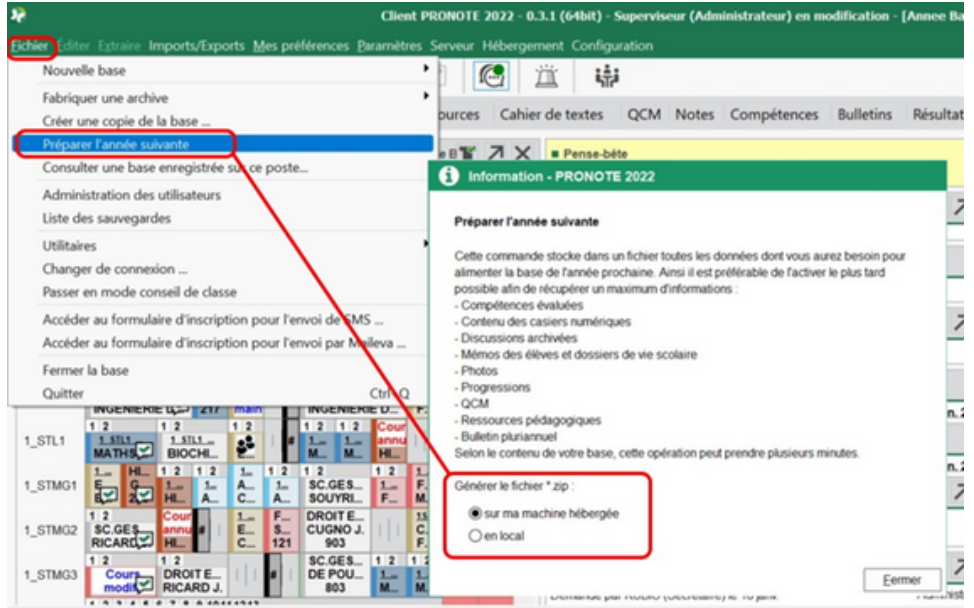

Remarque : suivant le mode d'hébergement de Pronote, vous pouvez récupérer ces données soit sur votre ordinateur, soit le stocker sur le serveur d'Index Education ("Sur ma machine hébergée").

#### **[2.1.1](#page-3-0) [Construction-initialisation](#page-3-0) de la nouvelle base EDT**

<span id="page-4-0"></span>Cf. doc Index Education : <https://www.index-education.com/fr/documentation-edt.php>

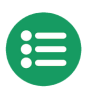

#### **2.1.2 Récupération des données de STS-Web**

On réalise dans STS-Web un export vers un logiciel d'emploi du temps comme EDT.

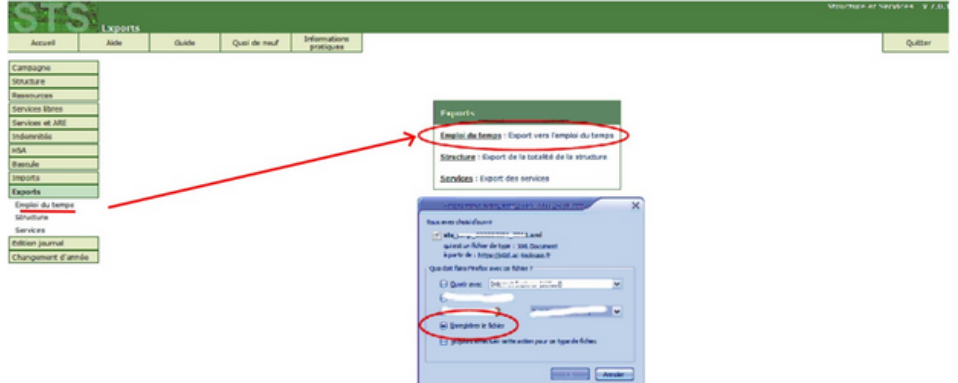

On enregistre un fichier .xml de la forme "sts\_emp\_RNE.xml".

#### **2.1.3 Import des données STS-Web dans EDT**

Connecté en mode SPR sur EDT, on importe le fichier "sts\_emp\_RNE.xml" récupéré précédemment.

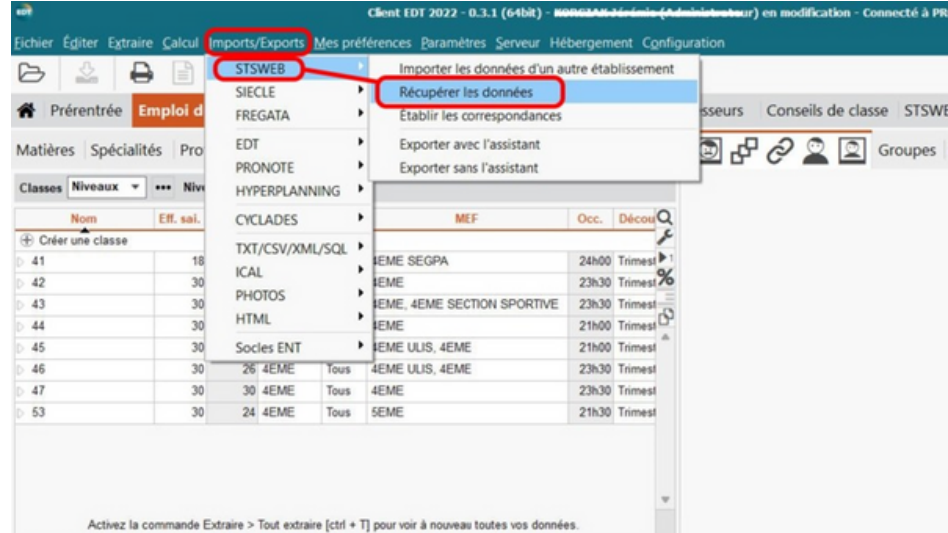

Attention : Il faut veiller à ne pas importer les classes et les services.  $\mathbf{T}$ 

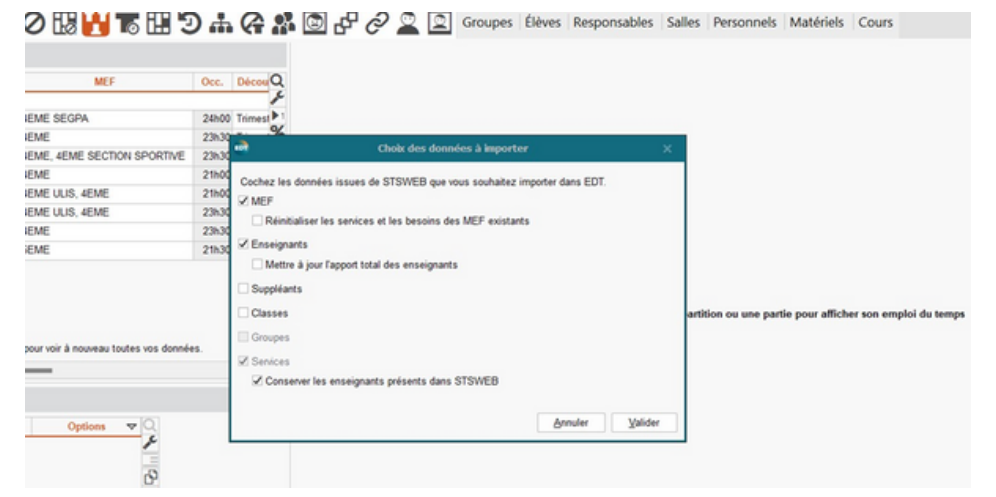

#### <span id="page-5-0"></span>**2.1.4 Récupération des données de Siècle Base élèves**

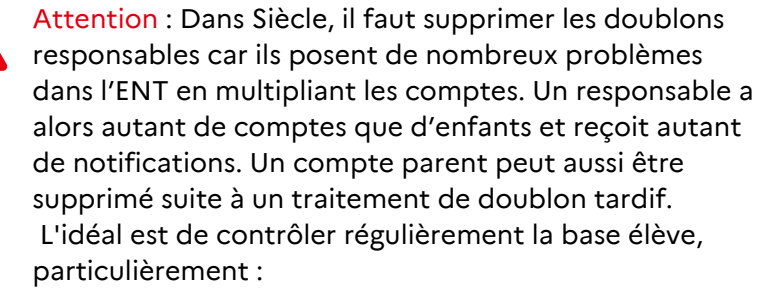

- lorsqu'on ajoute un nouvel élève ;
- lorsqu'on importe des fiches issues de l'affectation ;
- avant le basculement de la "Base élèves" par le Rectorat (période de mai) afin d'éviter de reproduire les doublons sur l'année en préparation.

Après avoir supprimé les doublons, on récupère les 6 fichiers suivants :

- 1. Nomenclature
- 2. Géographique
- Structures 3.
- Elèves sans adresses 4.
- 5. Responsables avec adresses
- 6. Exports communs

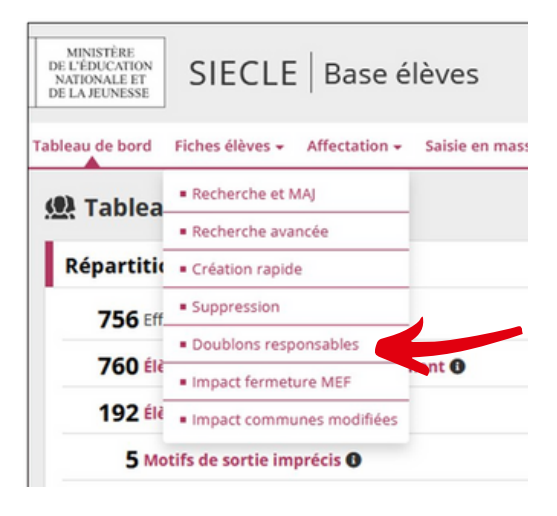

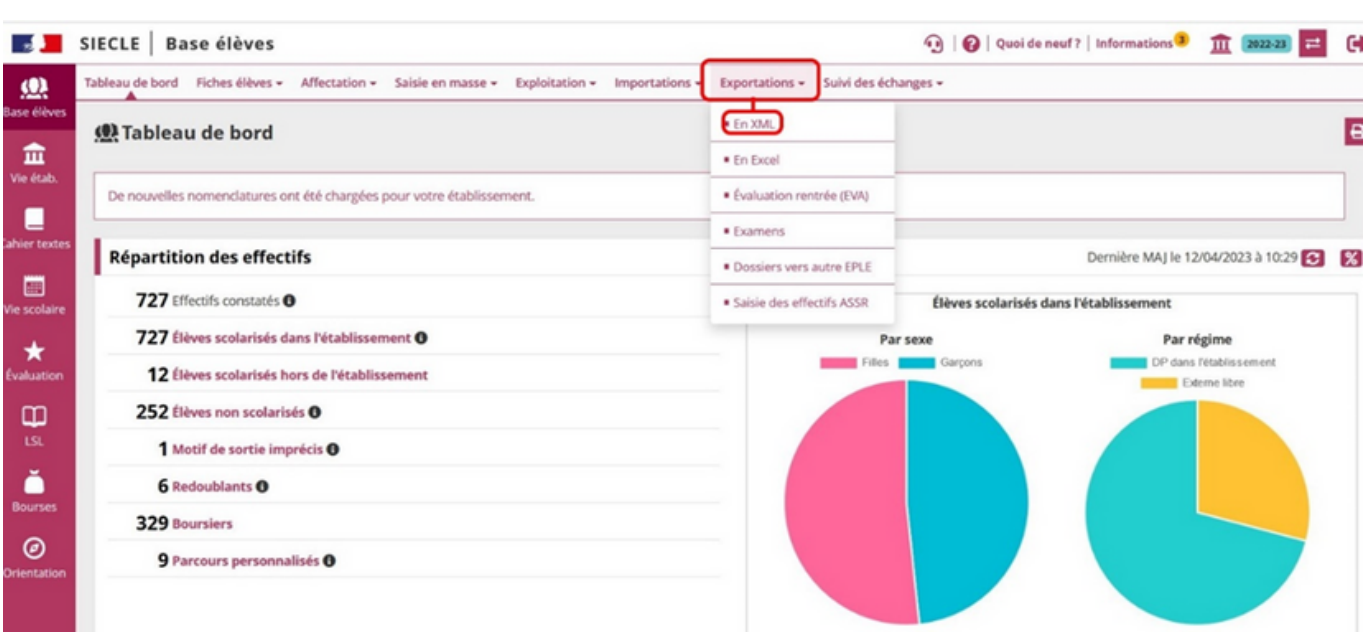

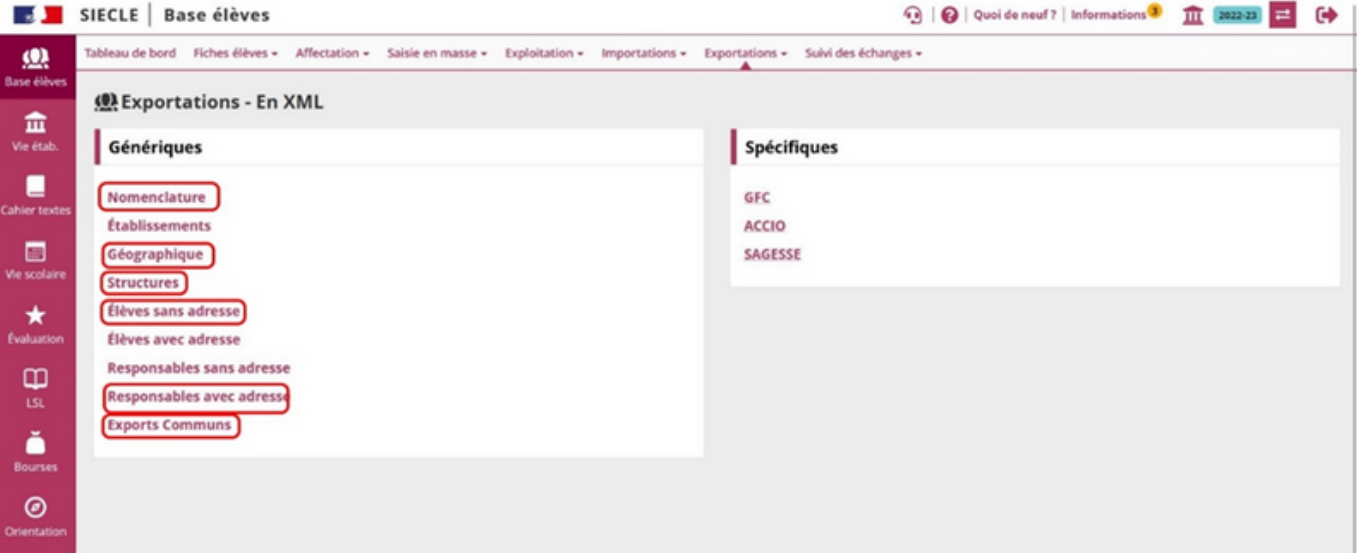

### **2.1.5 Import des données Siècle base élèves dans EDT**

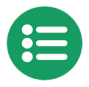

## <span id="page-6-0"></span>Connecté en mode SPR sur EDT, on importe les données de Siècle base élèves :

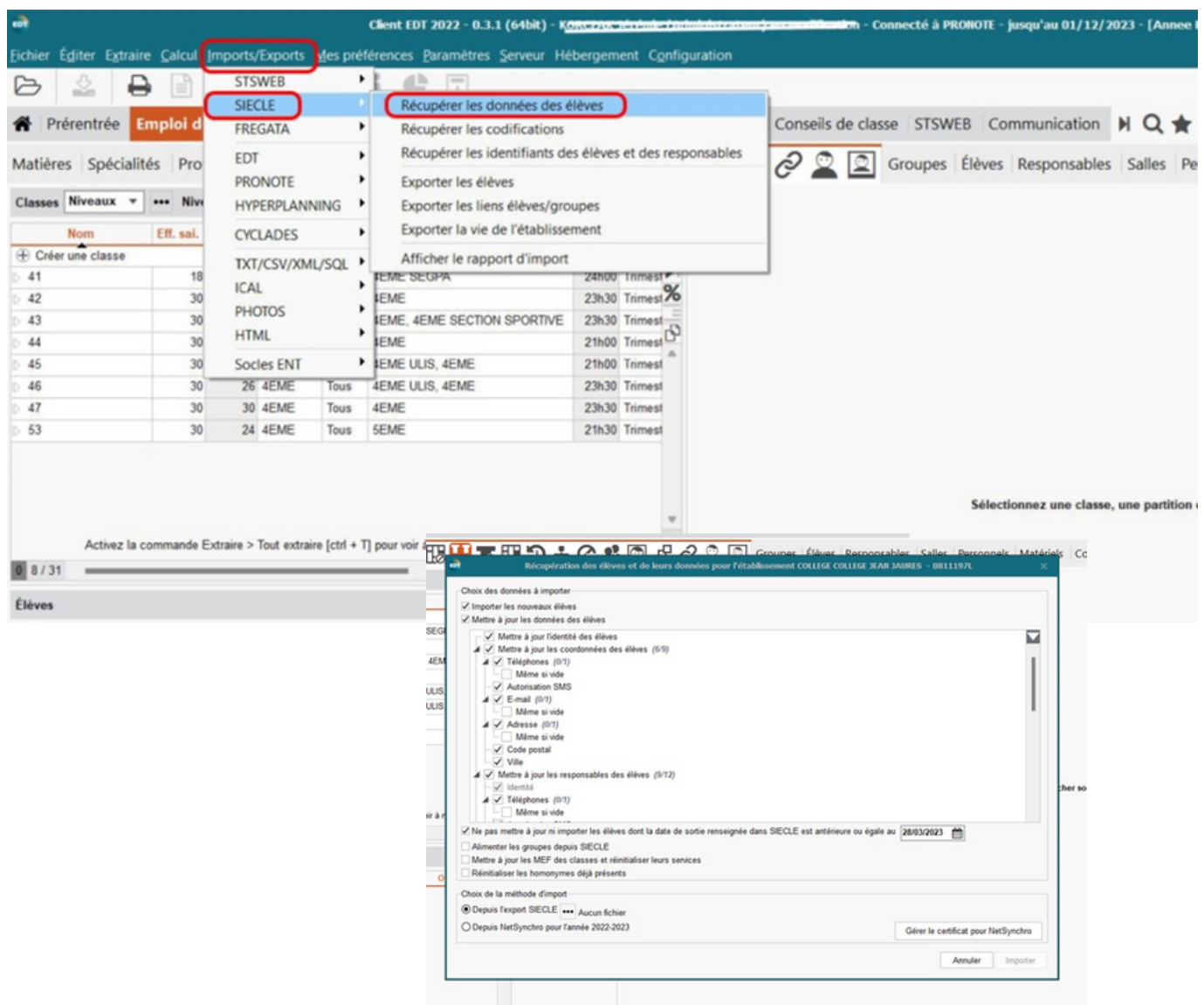

On passe en mode exclusif puis on indique le dossier contenant les 6 exports de Siècle base élèves :

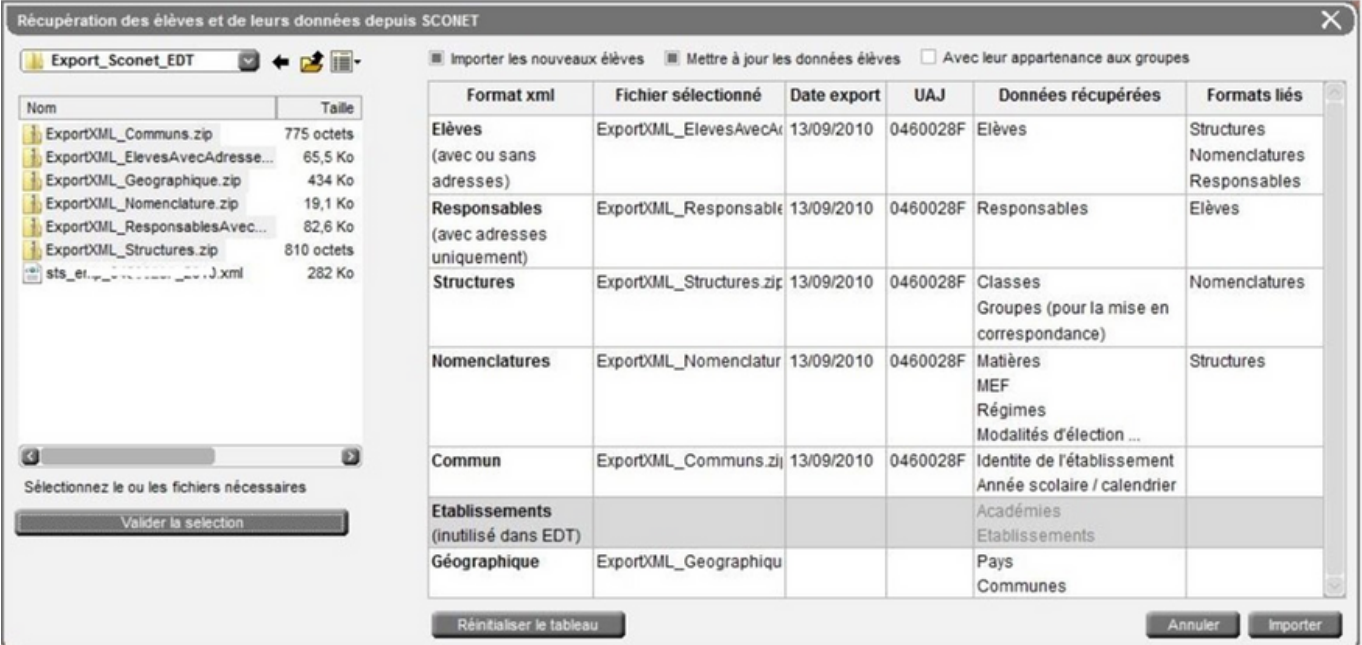

#### <span id="page-7-0"></span>**2.1.6 Finalisation des emplois du temps**

Conseils : afin de faciliter les futurs exports, il est judicieux de rendre non exportable :

- certains cours qui ne sont pas dans les services des enseignants (Club, Devoirs faits …). Cela évitera d'avoir des évènements bloquants à chaque export.
- les personnels ne figurant pas dans STS-Web (documentalistes, AESH…) et ceux rajoutés manuellement dans l'onglet « enseignants » de EDT.

Cf. [documentation](https://www.index-education.com/fr/faq-edt-single-413-quelles-sont-les-etapes-pour-remonter-les-services-vers-stsweb-.php#:~:text=%C3%80%20partir%20d) Index Education

#### **2.1.7 Mise en correspondance des données de STS-Web**

A [partir](https://www.index-education.com/fr/faq-edt-single-413-quelles-sont-les-etapes-pour-remonter-les-services-vers-stsweb-.php#:~:text=%C3%80%20partir%20d) des imports précédents dans EDT, il est nécessaire d'effectuer ensuite un travail de mise en correspondance des données de STS-Web.

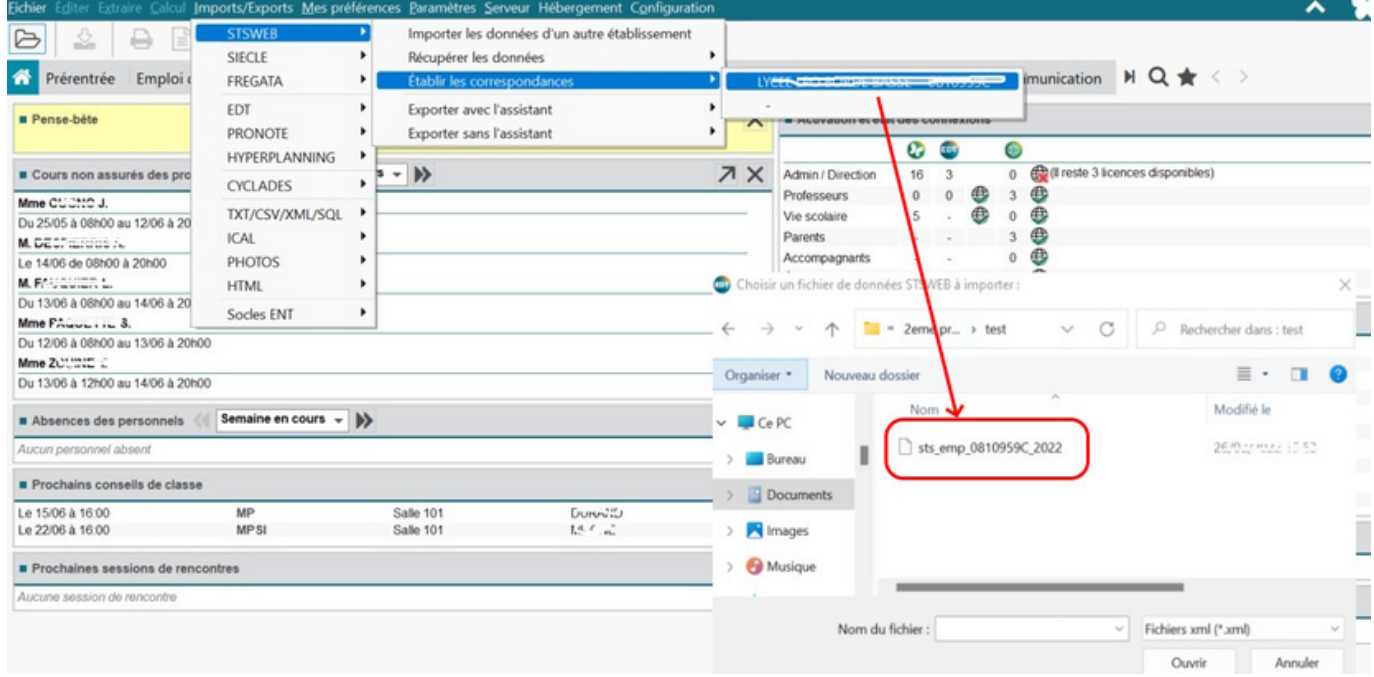

Après le choix du fichier, on examine à partir de l'onglet STS-Web, les correspondances Professeurs, Classes, Groupes et on traite les cas non résolus automatiquement.

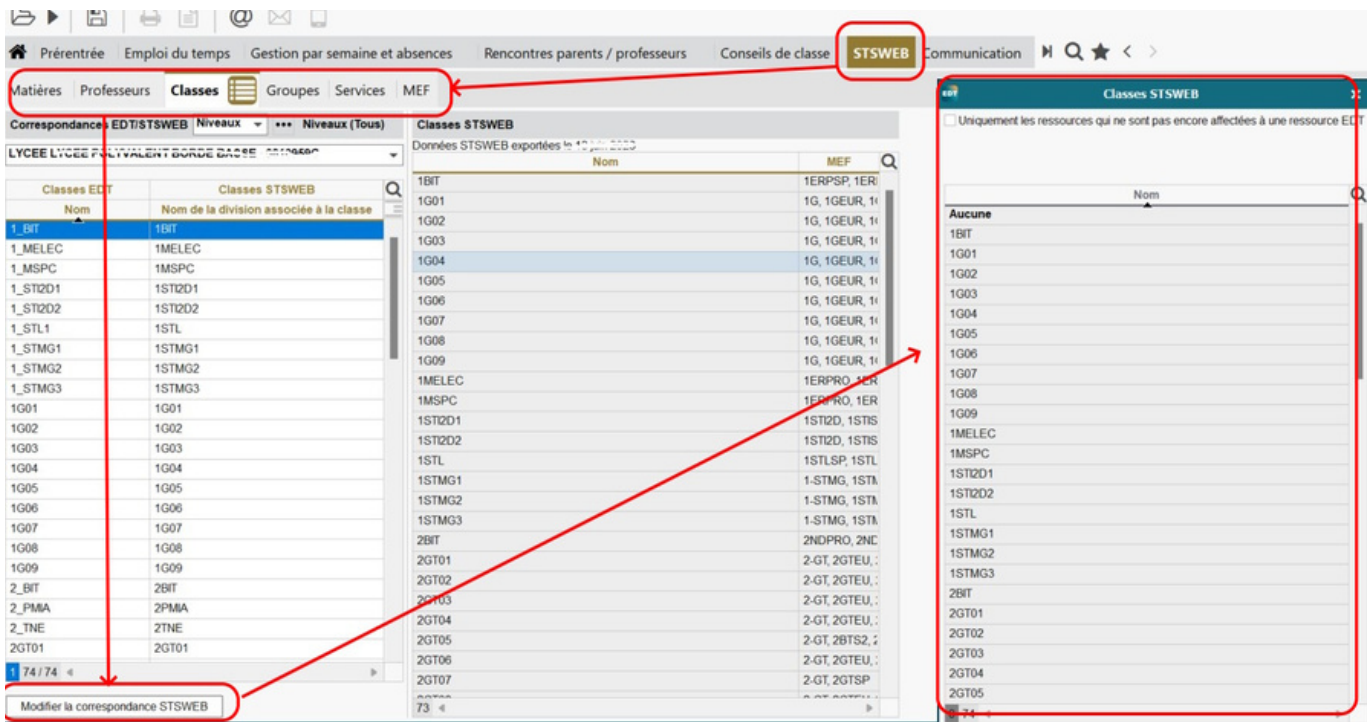

# <span id="page-8-0"></span>**3- À l'approche de la rentrée**

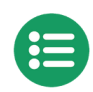

## **3.1 Premier transfert (remontée) de EDT vers STS-Web**

#### **3.1.1 Export avec assistant de EDT pour STS-Web**

Attention : La base n'étant pas finalisée, il faut travailler sur une copie avec une version monoposte afin de réaliser les exports avec l'assistant de EDT et pour résoudre les problèmes qui peuvent subsister.

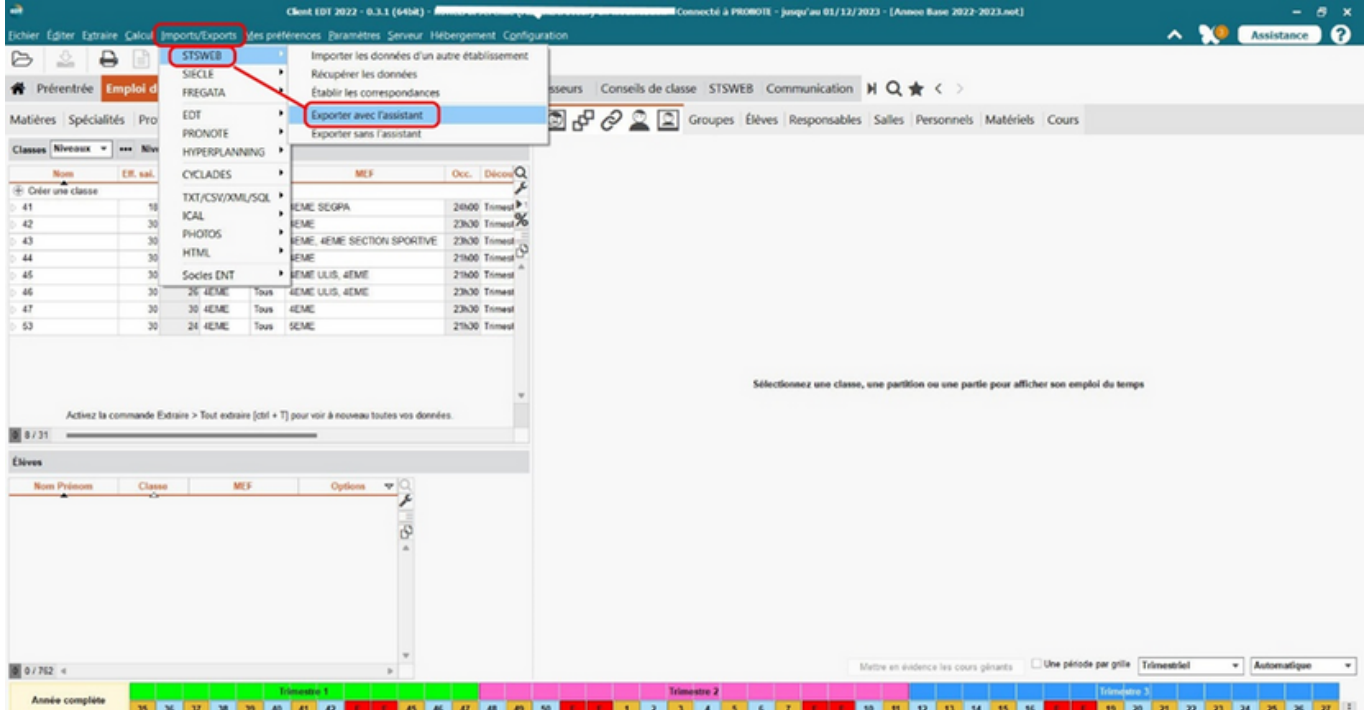

Si l'assistant indique la présence d'erreurs, il faut les corriger sur la copie et plus tard sur la base réelle afin de ne plus les retrouver aux prochains exports. STSWEB plus facile avec EDT

**ATTENTION!** APES<br>ble de l'année scola<br>iro établissement<br>ble des cours non<br>ibles Plusieurs points de contrôle se succèdent. Ils permettent La procédure de transfert vers STSWEB avec l'assistant peut modifier certains<br>éléments de la base, elle mécessite en particulier que la plupart des cours soient<br>répartis en cours simple pour être transférables. Seuls les c d'extraire les éventuelles incohérences qui empêchent trôle des dates de votre<br>STSWEB un transfert complet vers STS-Web (parties de classe ou .<br>Vous pourrez être amené le cas échéant, à supprimer de votre base des cours hors<br>enseignement qui ne doivent pas être transférés dans STSWEB. groupes sans effectif, cours pondérés à 0, etc.). ...<br>mité des AHEs et de les traiter. uppléants Pour le transfert vers STSWEB, UTILISEZ UNE COPIE DE VOTRE BASE. cation des noms de Voir les senices STSWEB Si ce n'est pas le cas, QUITTEZ cette procédure en cliquant sur le bouton<br><Fermer> et ENREGISTREZ VOTRE BASE SOUS UN AUTRE NOM avant de La conformité des matières n'est pas bloquante Choix du fichier de destination pour le transfert vers STS-Web mais il faut veiller à ce 10. Ecriture du fichier XML pour<br>STSWEB Si c'est déja le cas, vous pouvez CONTINUER en cliquant sur le bouton <Suivant> qu'elles le soient. ST SWEB plus facile avec EDT  $\overline{\mathsf{x}}$ LES ETAPES<br>1. Contrôle de l'année scolaire<br>2. du numéro établissement<br>2. Contrôle de cours ETAPE 9. CHOIX DU FICHIER DE DESTINATION Si le fichier présenté ci-dessous ne vous convient pas, cliquez sur Parcourir et Eermer Suivant > A la fin, on génère le fichier 2. Contrôle des cours<br>non transférables choisissez l'emplacement et le nom du fichier XML à génére XML pour STS-Web. .<br>Contrôle des dates de votre CNEDT 2010IRLSCGUIDSSOCIEDT\_vers\_STS\_uvult -Si\_2010.xml fichier STSWEB 4. Contrôle des Parcourir ressources 5. Conformité des AHEs Ensuite, cliquez sur le bouton Ecrire le fichier XML 6. Conformité aux MEF 7. Vérification des noms de groupes 9. Choix du fichier de destination

Fermer Ecrire le fichier XML

our STSWEB

#### **3.1.2 Import des données de EDT dans STS-Web**

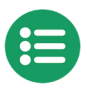

<span id="page-9-0"></span>On choisit d'importer l'emploi du temps depuis le Menu "Imports" de STS-Web.

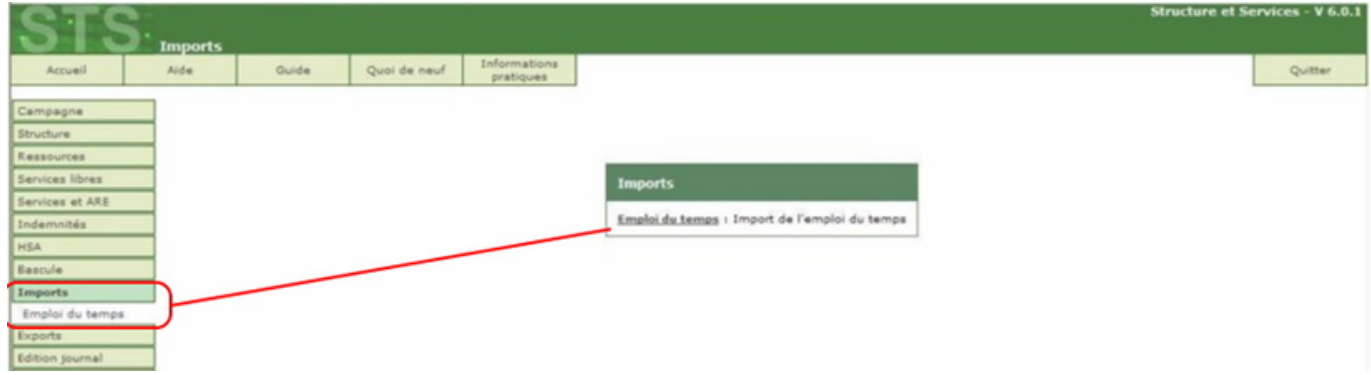

On indique le chemin du fichier .xml obtenu depuis EDT.

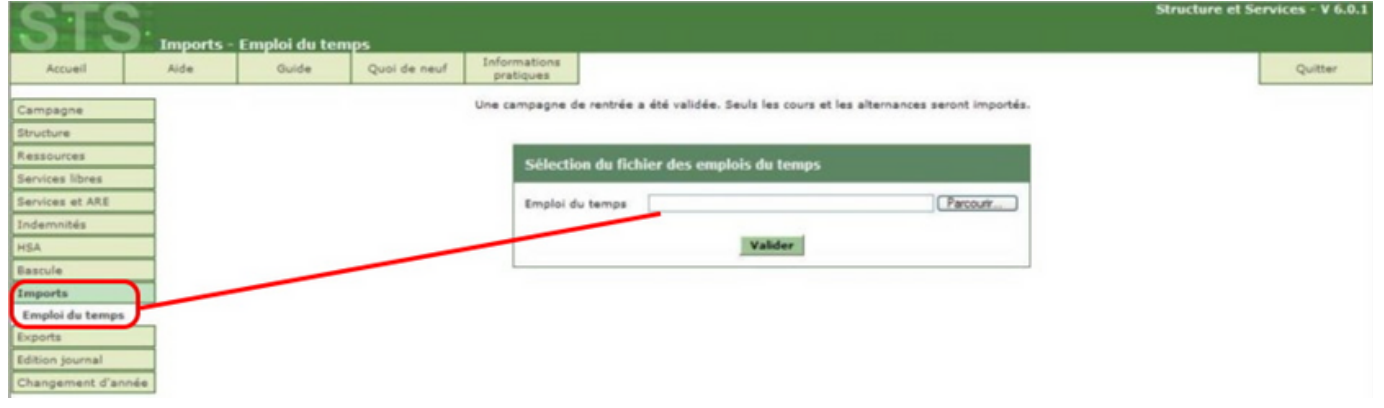

Après lecture du fichier, STS-Web peut parfois produire des messages dont il conviendra de tenir compte s'ils indiquent des impossibilités de transfert.

Il faudra ensuite forcer l'export de cette nouvelle structure vers Siècle (Cf. étapes suivantes).

### **3.2 Export des données de la nouvelle structure et des services STS-Web vers Siècle**

Important : Les exports STS-Web "Structure" et "Services" créent le lien entre les enseignants, les classes et les groupes. Via Siècle, ces données alimentent l'AAF (Annuaire Académique Fédérateur). Au bout de 48h, l'ENT sera renseigné et donnera l'accès aux enseignants à leurs rubriques classes et leurs emplois du temps (cahier de textes) et renseignera l'assistant destinataire de la messagerie.

**Attention : Ces exports sont à faire régulièrement tout au long de l'année après chaque modification importante de EDT-Pronote et des bases institutionnelles (STS-Web et Siècle) .**

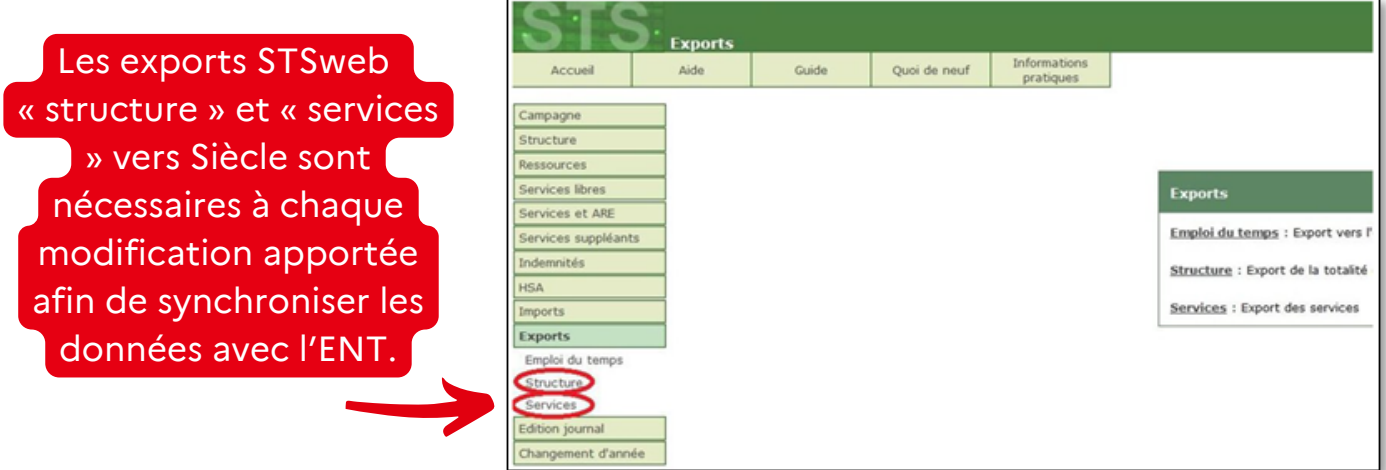

## <span id="page-10-0"></span>**3.3 Export des données EDT élèves/groupes vers SIECLE**

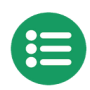

### **3.3.1 Export des liens élèves/groupes de EDT vers Base élèves Siècle**

Connecté en mode SPR dans EDT, on exporte les liens élèves/groupes :

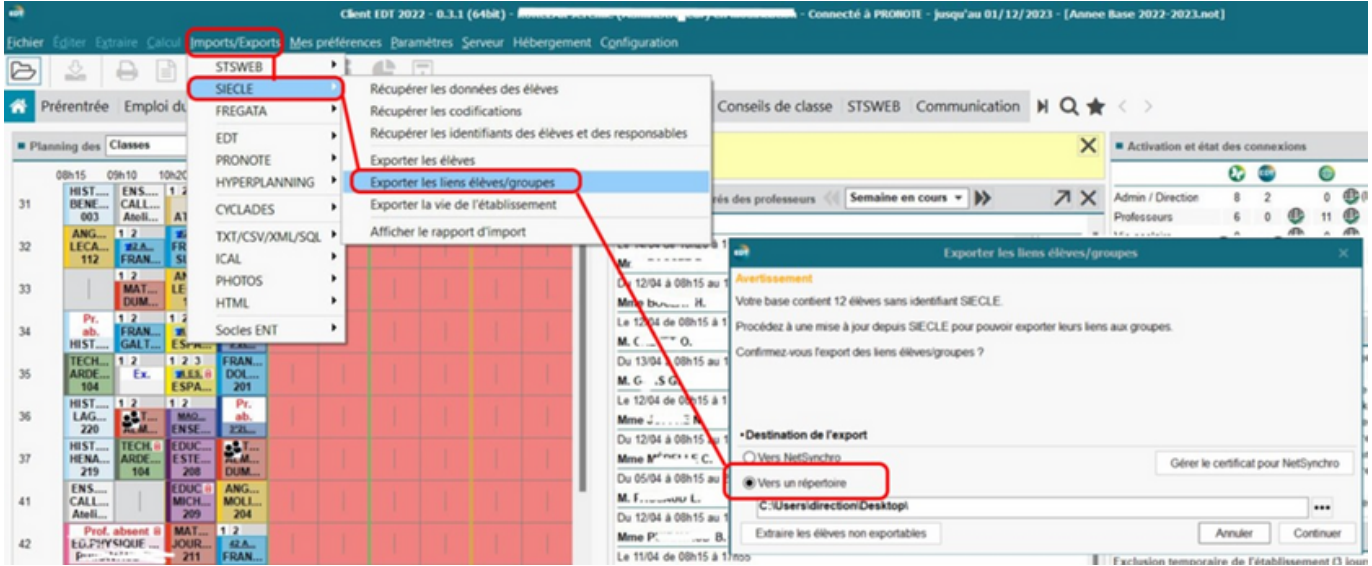

Le mode usage exclusif est requis pour réaliser cet export. On indique un dossier de destination pour enregistrer un fichier au format Zip. (RNE-elevegroupe……zip).

### **3.3.2 Import dans Siècle des liens élève/groupe**

Dans Siècle Base élèves, on choisit le menu "Importations – Liens élève-groupe".

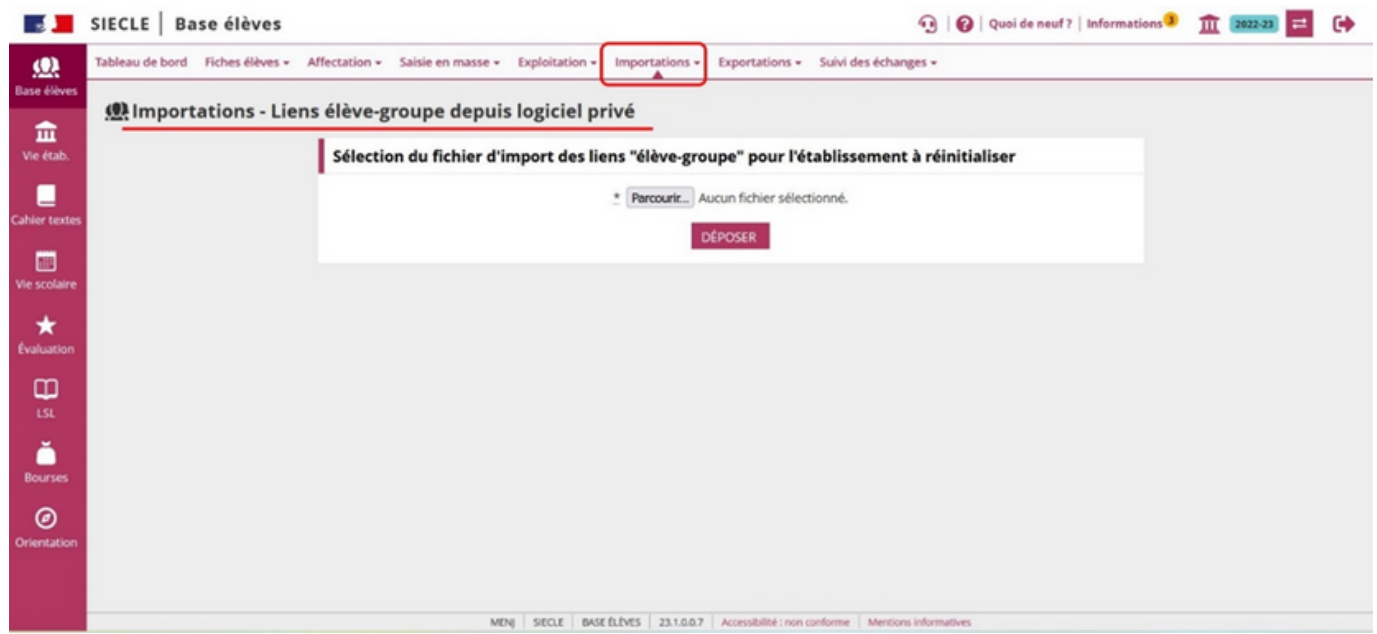

Puis on dépose le fichier zip exporté précédemment depuis EDT.

## **3.4 Mise en œuvre de la nouvelle base Pronote**

Pour cette étape, il faut consulter la documentation fournie par Index Education :

[https://www.index-education.com/fr/documentation-pronote.php](https://www.index-education.com/fr/documentation-pronote.php%20)

Il faudra récupérer les données de EDT pour initialiser la nouvelle base. On pourra également récupérer un certain nombre d'informations de la base de l'année Précédente, voir [paragraphe](#page-3-0) 2.1 : Récupération des utilisateurs (administratifs) / ·Courriers types /·Compétences /·Photos / Modèles ...

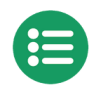

## <span id="page-11-0"></span>**4.1 Importer les données EDT dans l'ENT**

En début d'année scolaire, le premier import dans l'ENT est manuel et utilise l'assistant d'import qui permet un paramétrage adapté à la situation de l'établissement.

Il est conseillé en début d'année de faire quelques imports manuels supplémentaires pour repérer les éventuels problèmes (comptes qui ne s'associent pas entre EDT et ENT, …)

On pourra automatiser cet import quelques jours après la rentrée (voir [5.2.1\)](#page-14-0).

### **4.1.1 Export manuel des données depuis EDT**

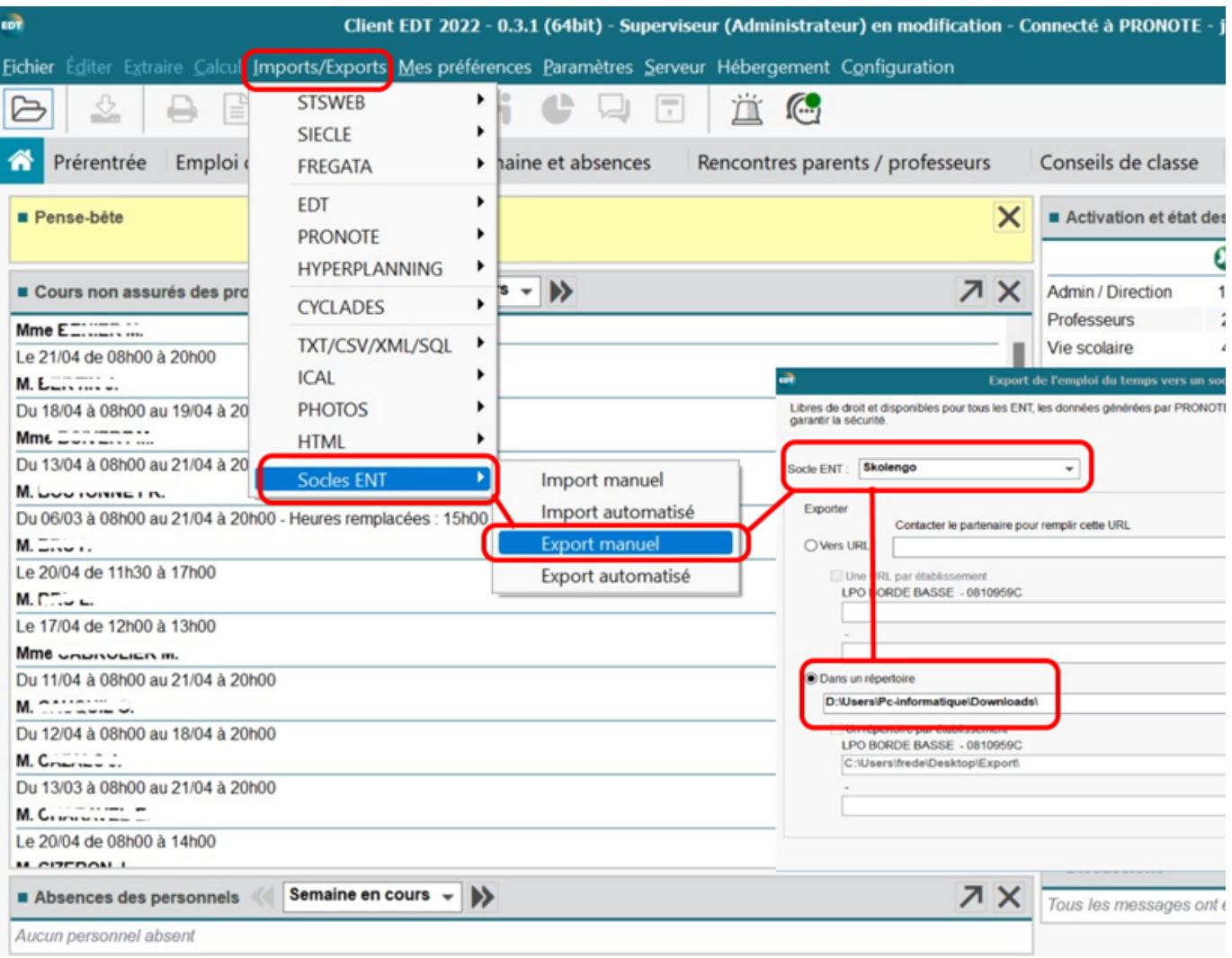

On récupère un fichier .xml du type "EDT\_KOSMOS.xml" qu'il faudra importer dans l'ENT.

#### **4.1.2 Import manuel des données EDT dans l'ENT**

<span id="page-12-0"></span>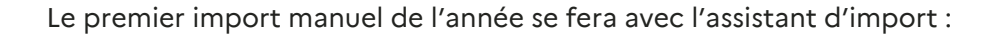

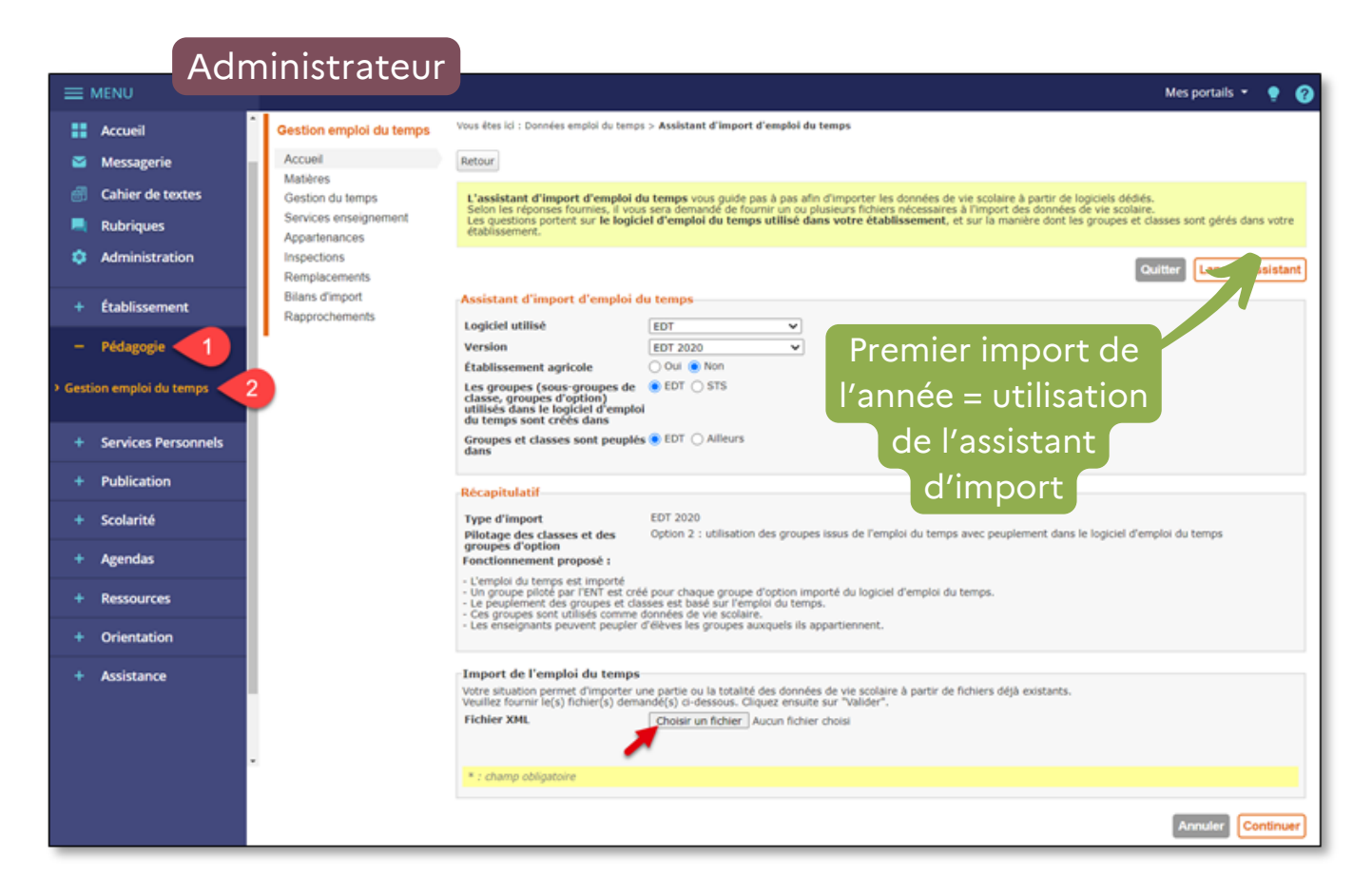

Les imports manuels suivants pourront se faire sans l'assistant :

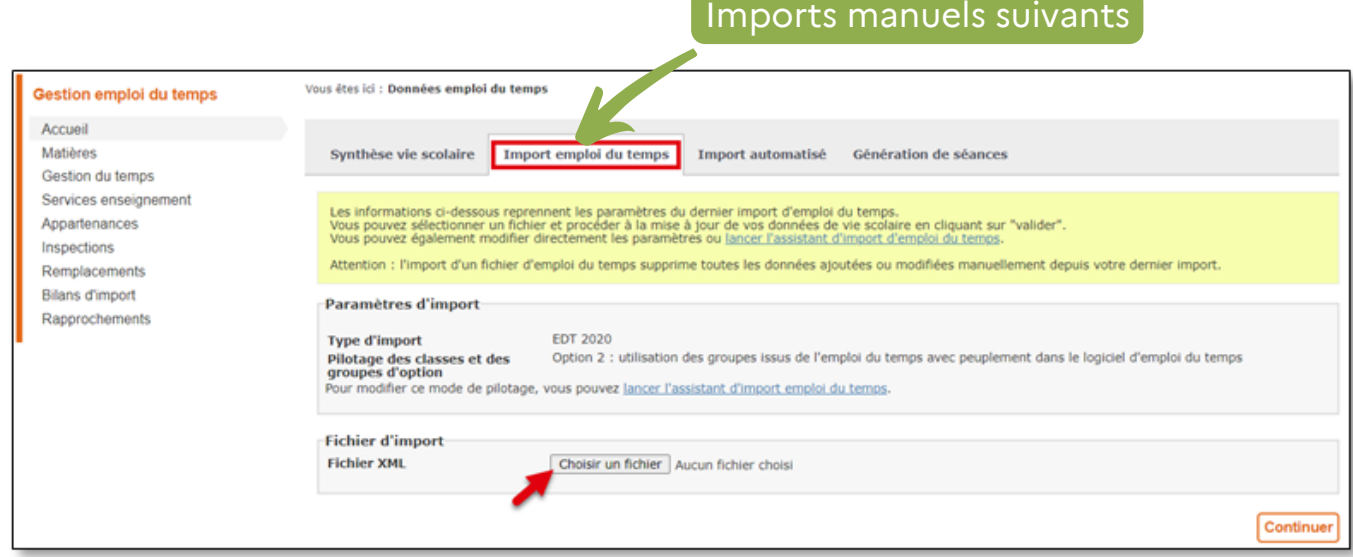

# <span id="page-13-0"></span>**5- Pendant l'année scolaire**

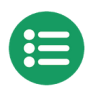

Rappel : Le but est de synchroniser les bases institutionnelles et le logiciel privé d'emploi du temps pour mettre en cohérence les données présentes dans l'ENT. Sans celles-ci, des erreurs de comptes, de cahier de textes, d'espaces des classes, de messagerie seront présentes dans l'ENT. Certaines opérations sont à réaliser régulièrement et manuellement.

## **5.1 Mise à jour des données de Siècle base élèves dans EDT**

L'import des données de Siècle Base élèves dans EDT est facilité avec la mise en œuvre de l'outil NetSynchro (voir documentation "Siècle Vie Etablissement Guide utilisateur mode éditeur"). Cet outil nécessite la demande au préalable d'un certificat auprès de la DSI. Cela vous évitera l'étape d'export depuis le portail Siècle des 6 fichiers (nomenclatures, structures, …)

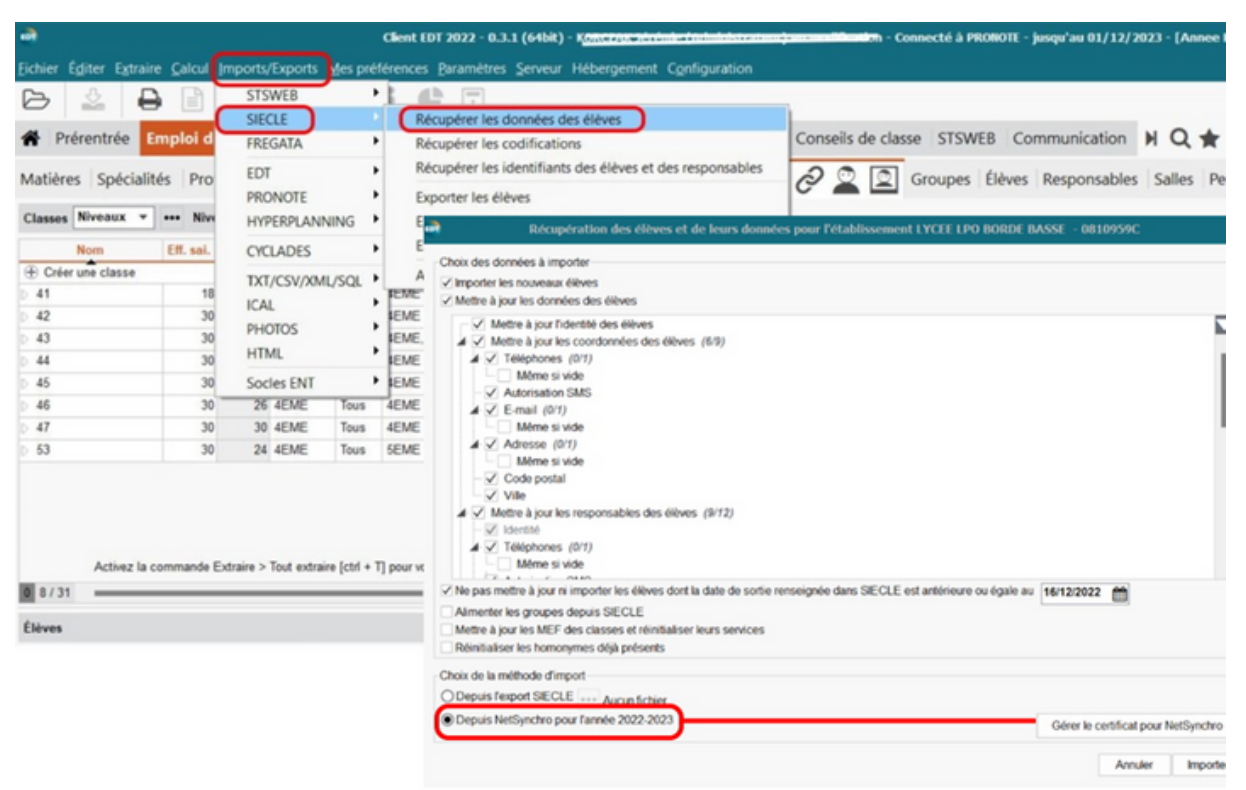

## **5.2 Export de EDT des liens élèves/groupes et import dans Siècle**

Également simplifié par la mise en œuvre de l'outil NetSynchro, vous n'aurez pas besoin de réaliser l'étape du [paragraphe](#page-10-0) 3.3.2.

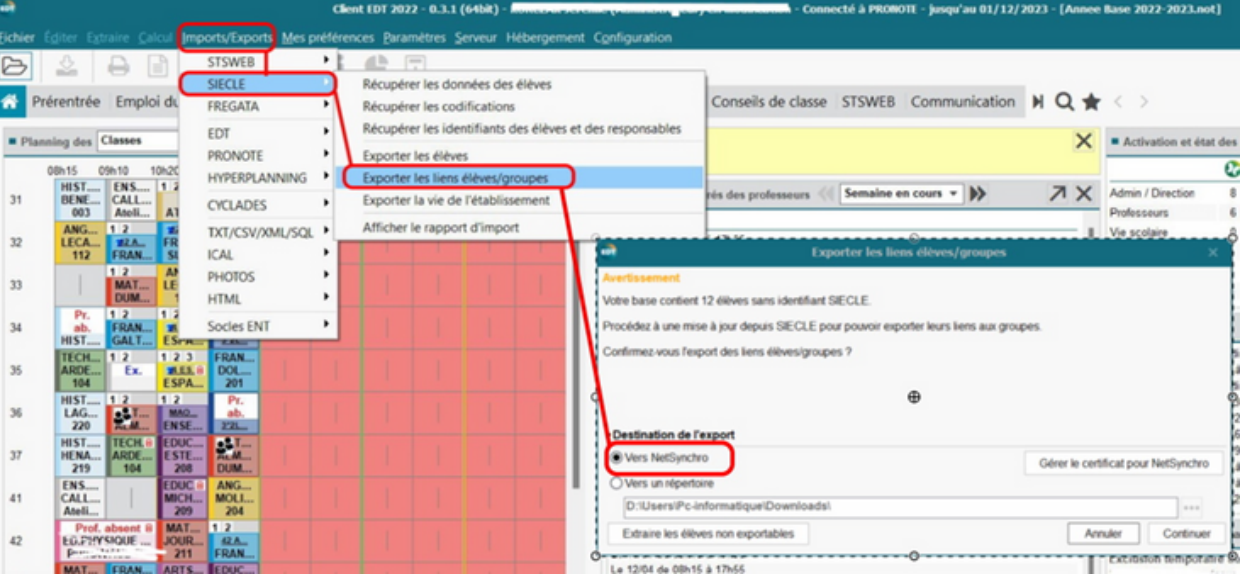

### **5.2.1 Import automatique des données EDT dans l'ENT**

<span id="page-14-0"></span>Cette opération peut être automatisée quelques jours après la rentrée. Il faut déclarer un utilisateur autorisé dans l'ENT pour les Imports automatisés :

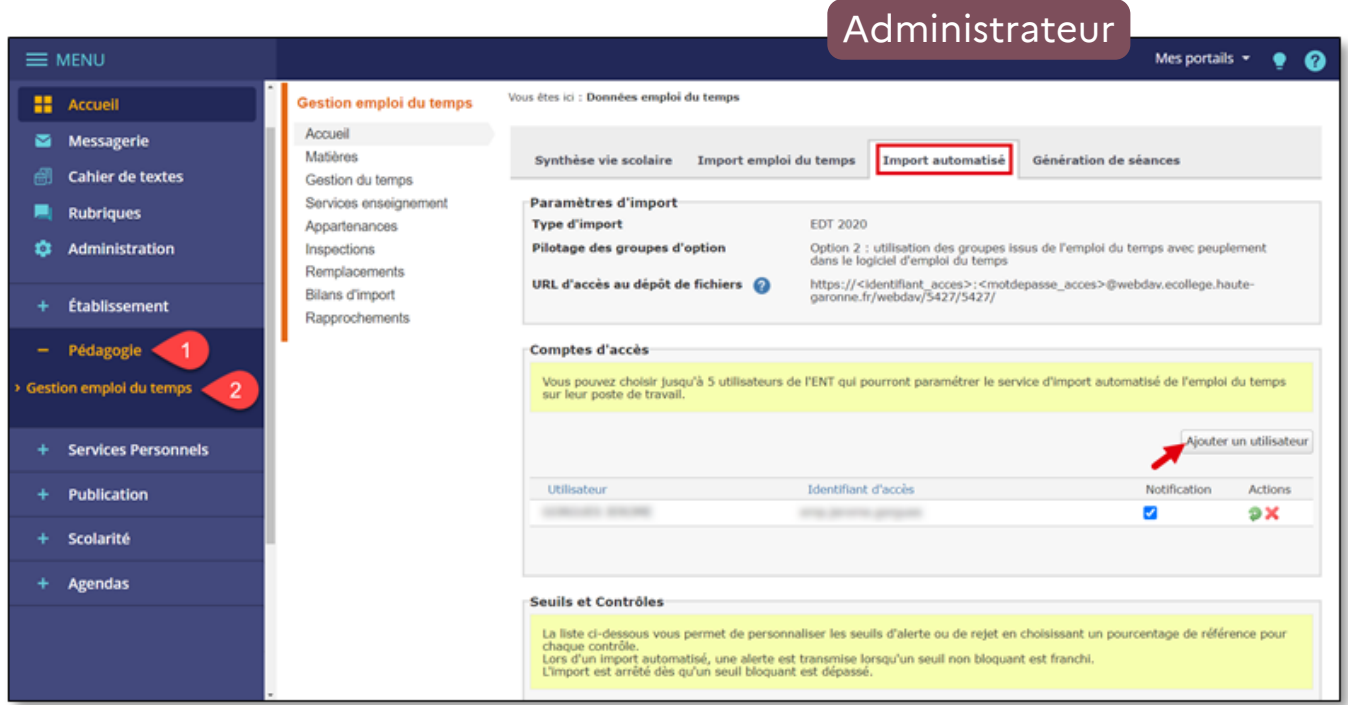

L'utilisateur désigné recevra un message via sa messagerie ENT, il pourra alors récupérer une URL à renseigner dans EDT :

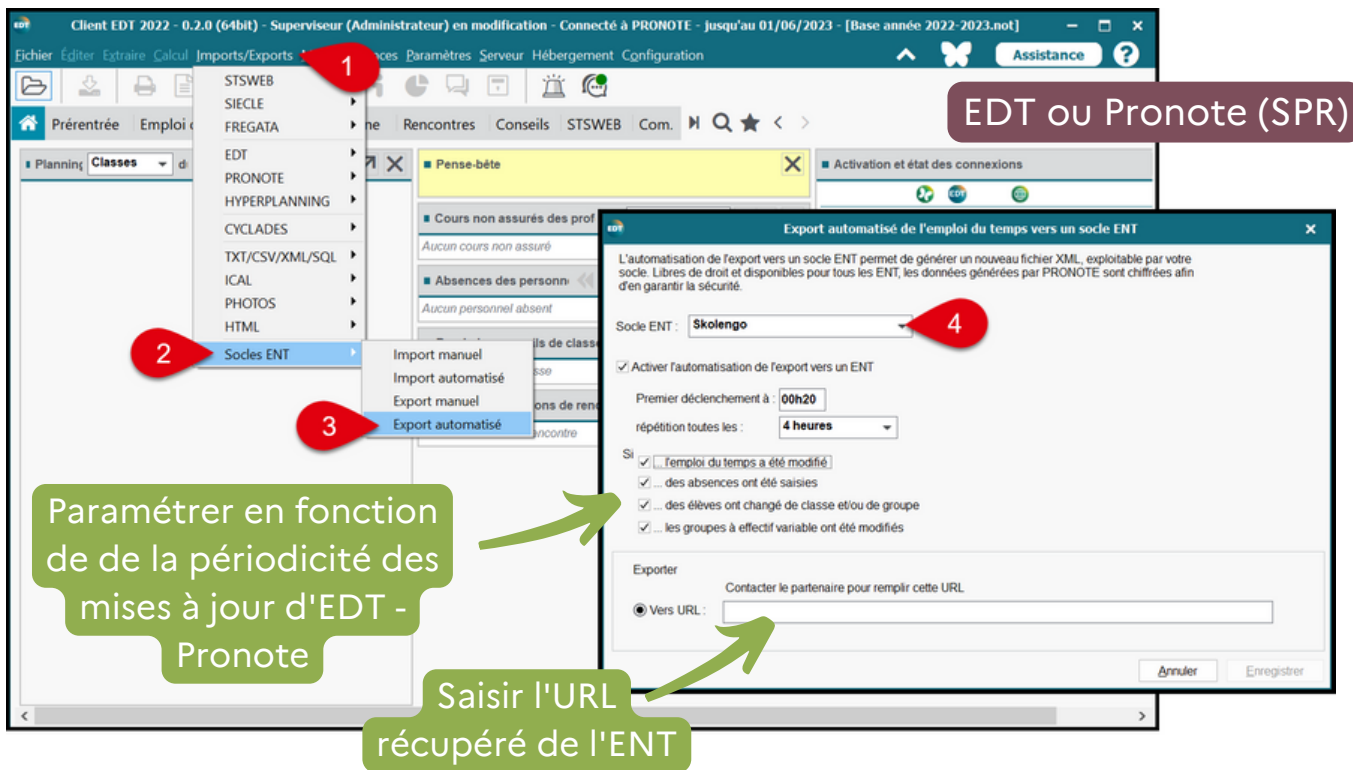

L'import automatique de l'emploi du temps facilite la gestion de l'ENT en évitant de nombreuses manipulations.

### **5.2.2 Export de EDT vers STS-WEB**

<span id="page-15-0"></span>Il faudra réaliser l'export avec sans l'assistant de EDT vers STS-Web, cette opération est décrite dans le [paragraphe](#page-8-0) 3.1.1.

#### **5.2.3 Import des données de EDT dans STS-WEB**

Cf. [paragraphe](#page-9-0) 3.1.2

## **5.3 Export des données de la nouvelle structure et des services STS-WEB vers SIECLE**

Cf. [paragraphe](#page-9-0) 3-2

## **6- Après validation des V.S.**

Après la date butoir de la remontée des V.S. les exports sont toujours nécessaires. Vous devez continuer à réaliser ces exports cités plus haut après chaque modification importante de EDT-Pronote et des bases institutionnelles (STS-Web et Siècle) même si vous n'utilisez pas le cahier de textes de l'ENT. Cela permettra de mettre à jour les groupes, les classes, les rubriques et l'assistant destinataire (annuaire ENT).

Vincent Murat, Référent EduLAB Tarn (DRANE) Jérémie Korczak, Personnel de Direction Catherine Rauffet, DSI Jérôme Gorgues, Référent ENT (DRANE)